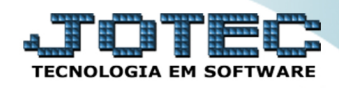

### **ENVIO AUTOMÁTICO DE XML E DANFE** *FMEMIXMNF*

 *Explicação: Ao realizar a emissão da Nota Fiscal eletrônica, o JOTEC possibilita o envio automático do XML e Danfe através do E-mail cadastrado nos dados de cliente (e-mail NFE), os dados são enviados em anexo.*

- **1.** Cadastro de E-mail no Cliente
- **2.** Arquivo Empresa do Faturamento

## **1. Cadastro de e-mail no cliente**

Para realizar esse cadastro, acesse o módulo: *Faturamento***.**

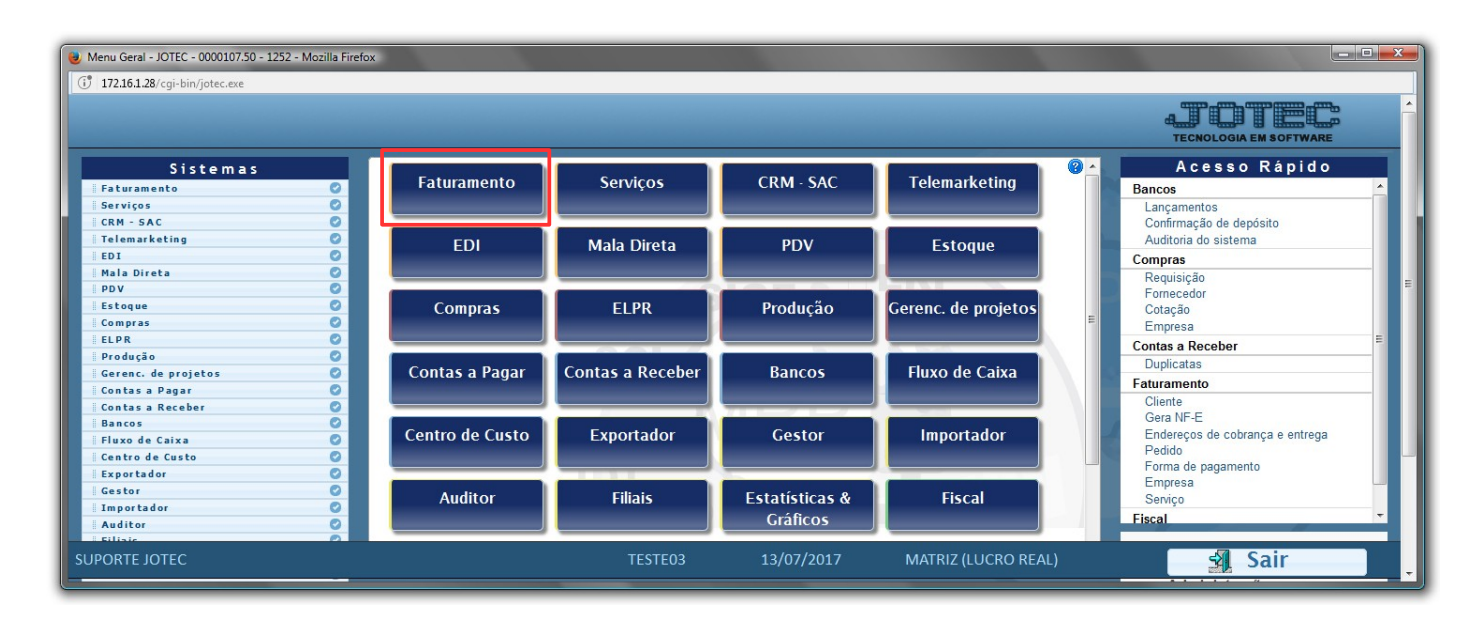

Em seguida acesse: *Arquivo > Cliente.*

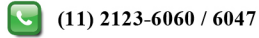

# **TECNOLOGIA EM SOFTWARE**

#### **Faturamento**

Suporte Eletrônico

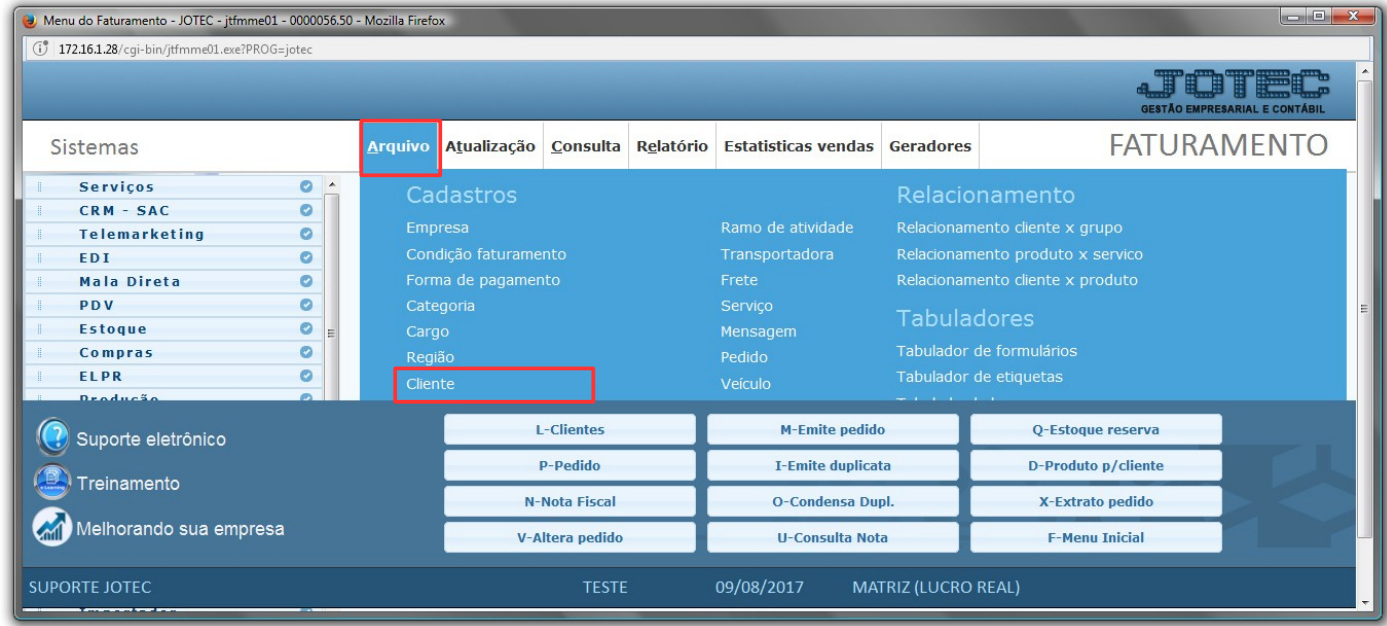

 Na tela que será aberta basta informar o *(1) Código*, e clicar no *(2) Binóculo* para trazer o cliente que deseja inserir o e-mail, *(3) E-mail NFE*, cadastrar o e-mail que receberá o XML e a DANFE e logo após clicar no *(4) Disquete* e salvar a alteração.

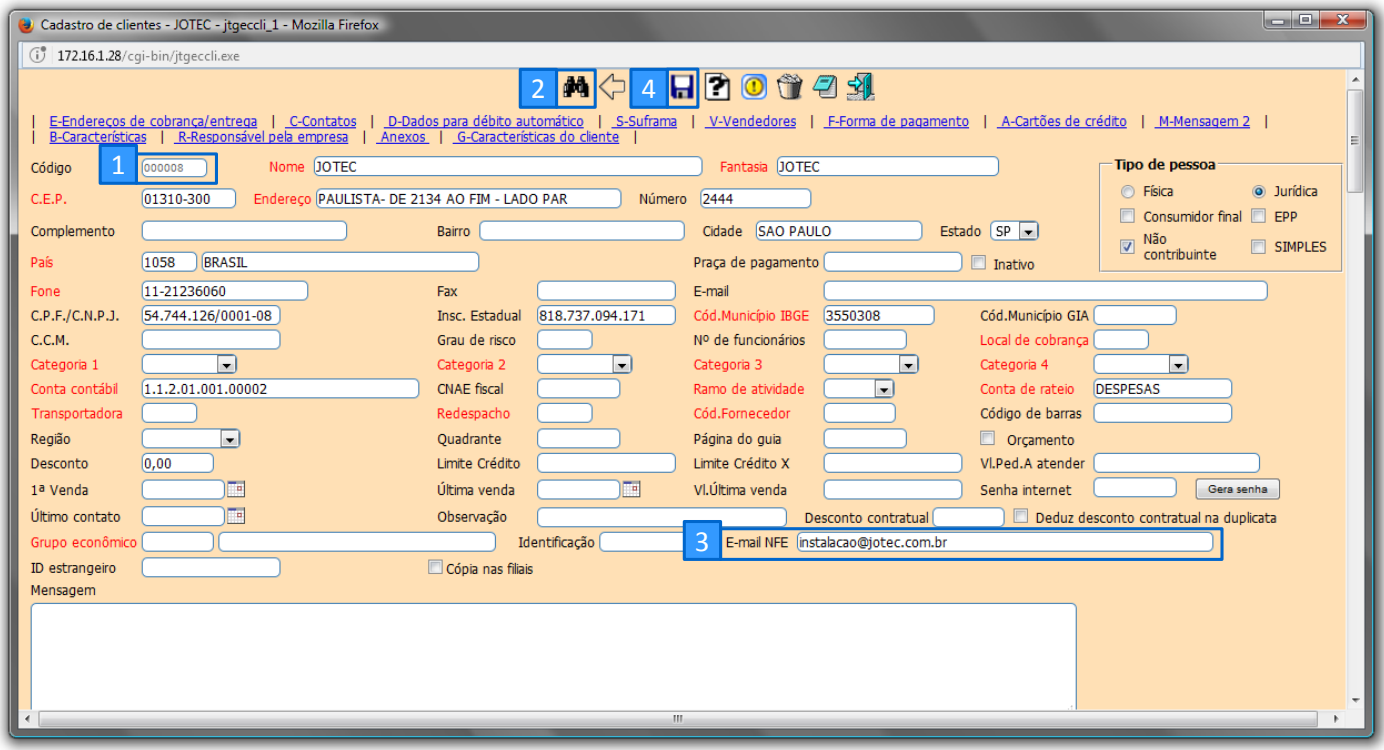

## **2. Arquivo Empresa do Faturamento**

 Para enviar o XML e DANFE para o cliente deve cadastrar os dados do servidor de e-mail, acesse: *Faturamento > Arquivo > Empresa***:**

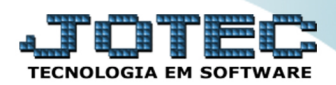

#### **Faturamento**

Suporte Eletrônico

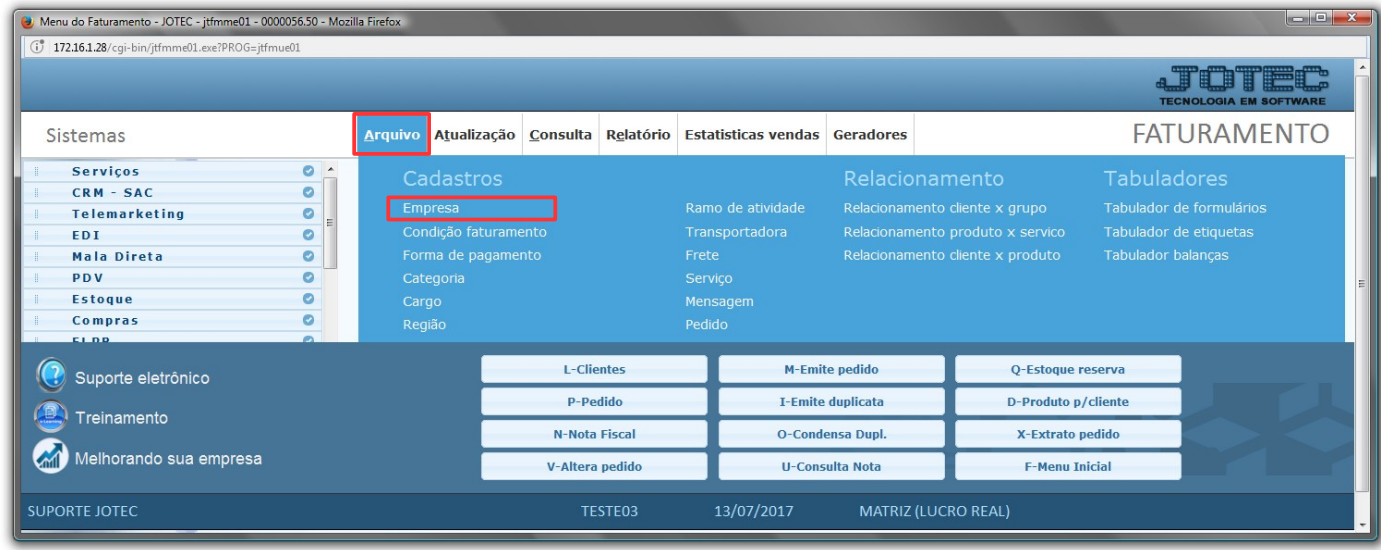

 Na tela que será aberta basta informar o *(1) Servidor SMTP, Porta, E-mail (para configurar o SMTP),* marcar a flag *SSL (se necessário).* Informar a senha do primeiro e-mail, informar o e-mail de venda *(que aparecerá como remetente para o cliente*) e a senha do mesmo. Clicar no *(2) Disquete* para salvar, logo após será enviado um email para o primeiro e-mail cadastrado confirmando o cadastro.

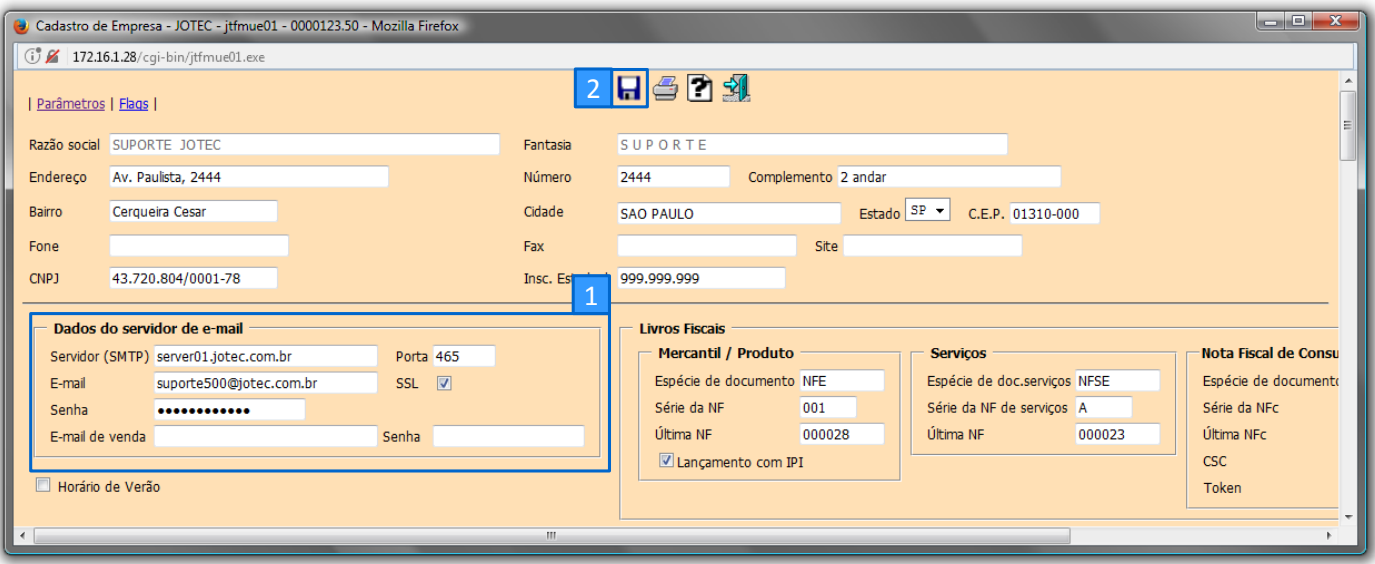

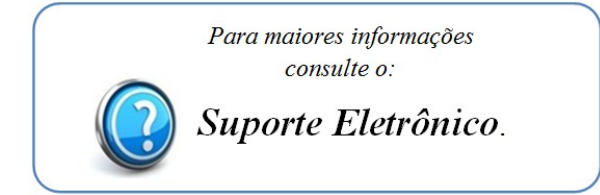

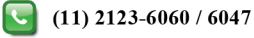